## Saint Joseph **School**

## Clever Directions for Students K-3

## 2020-2021

## **How to log into Clever**

1. **Laptops:** This is bookmarked. Look on the address tab for the Clever icon **iPads:** Touch the Clever icon on the bottom of the screen

2. **Scan your Clever badge to login.**

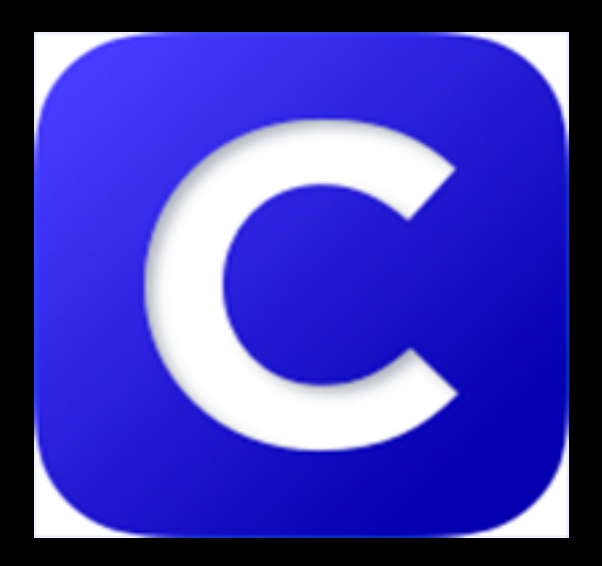